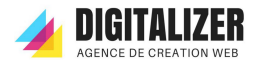

# Sommaire des Annexes

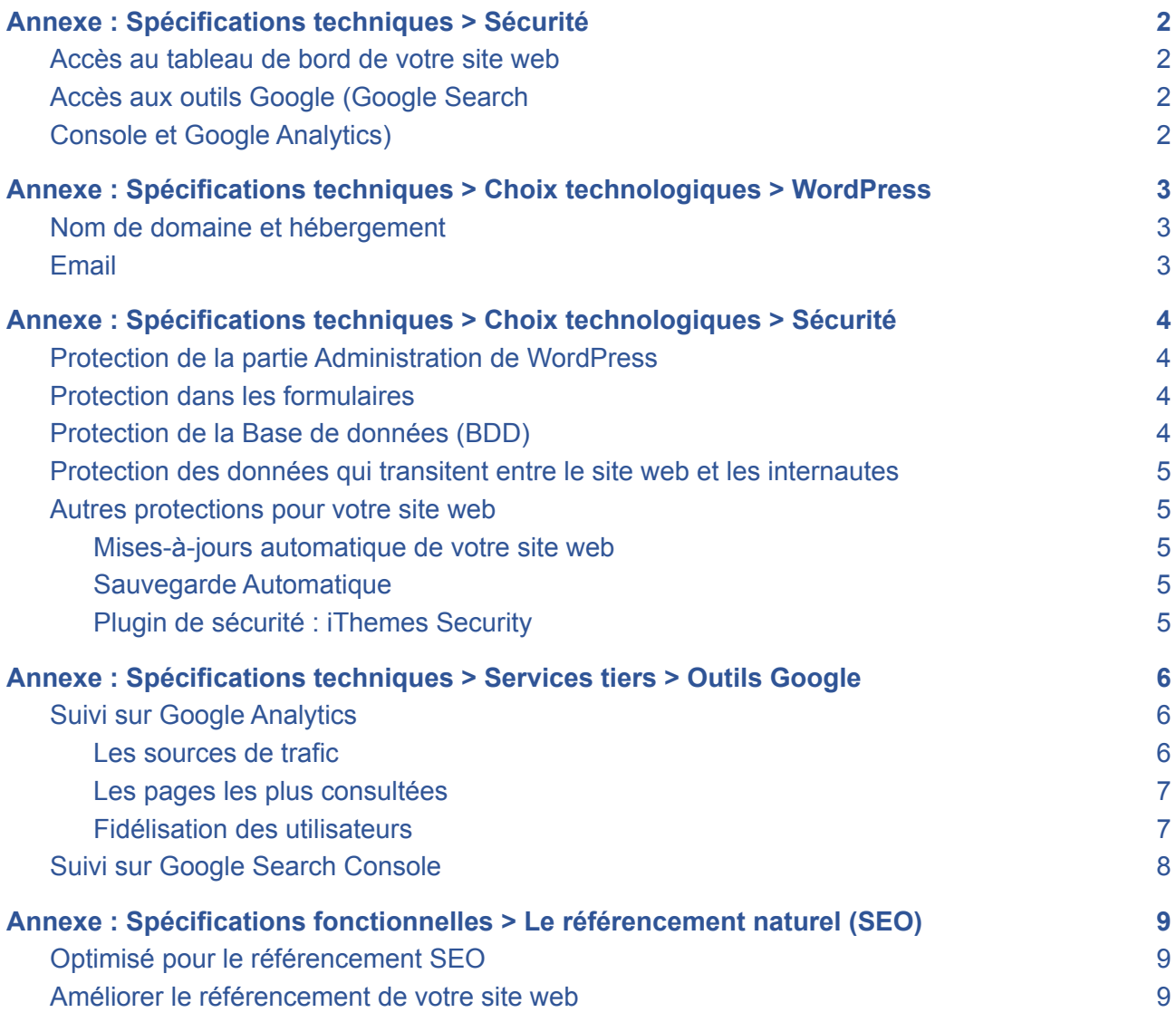

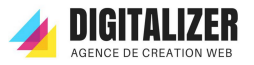

# <span id="page-1-0"></span>**Annexe : Spécifications techniques > Sécurité**

### <span id="page-1-1"></span>Accès au tableau de bord de votre site web

Digitalizer vous donne l'accès au tableau de bord de votre site web. Le lien est : <https://circuit-coaching-c2.fr/projet/>

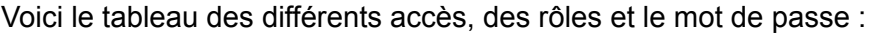

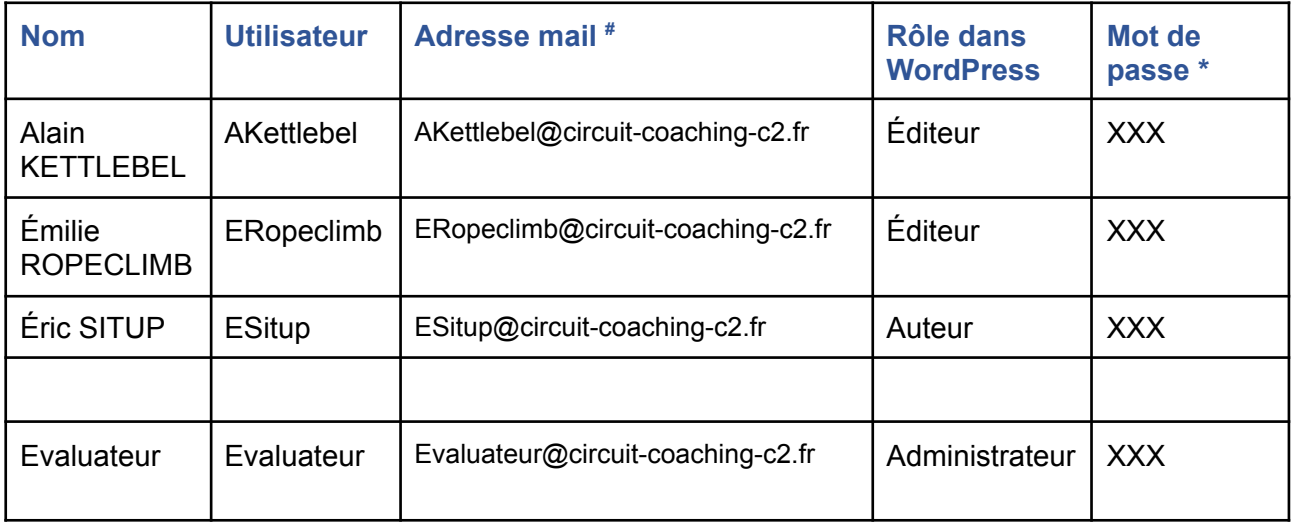

## <span id="page-1-2"></span>Accès aux outils Google (Google Search

## <span id="page-1-3"></span>Console et Google Analytics)

Digitalizer a créé une adresse mail professionnelle en finissant par @gmail.com pour accéder facilement aux outils Google.

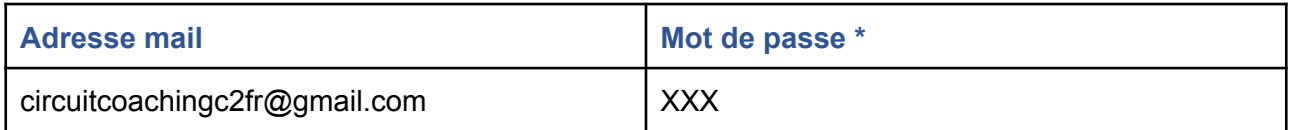

\* Nous vous demandons de le changer lors de votre première connection

# Tous les mails envoyés vers les boîtes mails qui finissent par @circuit-coaching-c2.fr sont redirigés, pour le moment, vers [circuitcoachingc2fr@gmail.com.](mailto:circuitcoachingc2fr@gmail.com)

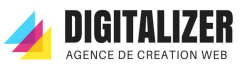

# <span id="page-2-0"></span>**Annexe : Spécifications techniques > Choix technologiques > WordPress**

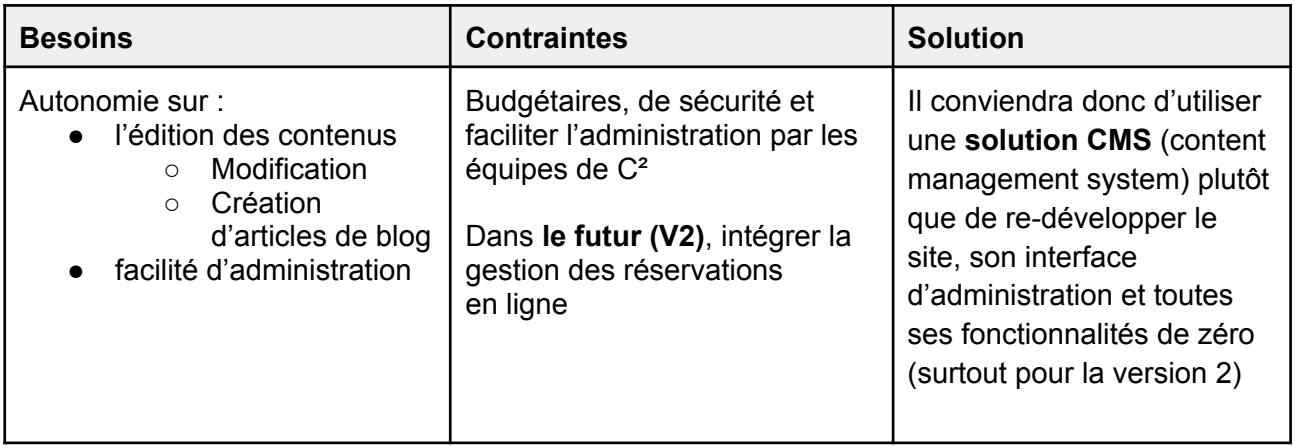

En fonction des critères présentés dans la score card suivants, il convient d'utiliser le CMS **Wordpress** pour la réalisation du site. Car Wordpress est accessible pour les non-initiés et il est facile d'ajouter et/ou modifier du contenu.

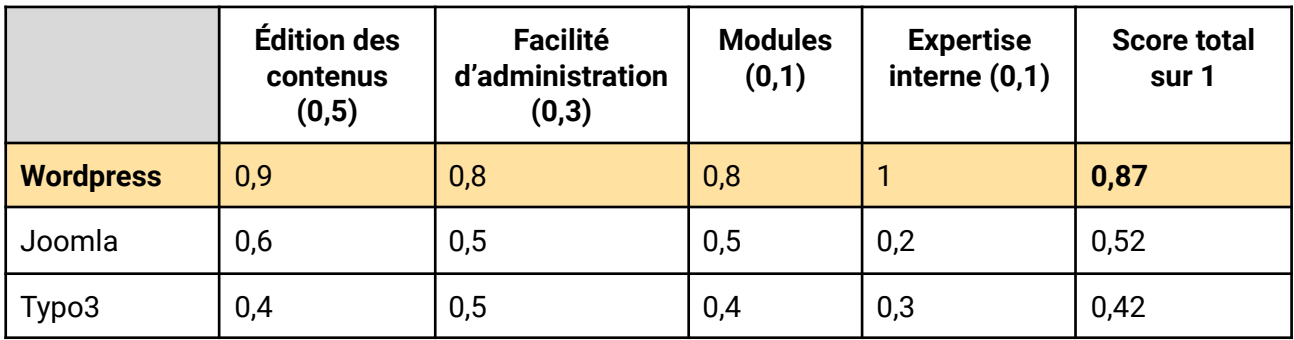

## <span id="page-2-1"></span>Nom de domaine et hébergement

Le nom de domaine <https://circuit-coaching-c2.fr> est déposé au registre 1&1 lonos et aussi hébergé sur 1&1 Ionos. Le renouvellement sera assuré par l'agence.

## <span id="page-2-2"></span>Email

Nous créerons 3 adresses emails pour les gestionnaires de l'hôtel en suivant le format suivant : Première lettre du prénom . nom@circuit-coaching-c2.fr

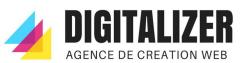

# <span id="page-3-0"></span>**Annexe : Spécifications techniques > Choix technologiques > Sécurité**

Quelque soit la technologie utilisée pour un site web, il faut le sécuriser. Digitalizer s'engage à fournir des explications sur ses choix en termes de sécurité.

## <span id="page-3-1"></span>Protection de la partie Administration de WordPress

Pourquoi protéger la connexion à Wordpress ? Tout le monde connait l'URL traditionnelle de connexion à un site WordPress ! De base, on se connecte généralement via : wp-login.php ou encore via /wp-admin/. Cette URL si connue peut permettre des attaques par force brute ou des tentatives de connexion. Il est donc évident qu'il convient de protéger cette URL de connexion.

Digitalizer a installé le plugin "WPS Hide Login" qui permet de changer l'URL de connexion. De cette façon, les pirates informatiques qui tentent de "perforer" votre site auront plus de difficulté à localiser la page de connexion.

Digitalizer a installé le plugin "WPS Limit Login". Ce plugin de sécurité stoppe les attaques par force brute ou des tentatives de connexion. Ce plugin limite les tentatives de connexion et bloque l'envoi d'autres tentatives à une adresse Internet dès que la limite spécifiée est atteinte, ce qui rend une attaque par force brute difficile, voire impossible.

Enfin, Digitalizer a mis en place Google reCAPTCHA sur le formulaire de connexion. Il s'agit d'un test entièrement automatique permettant de distinguer les ordinateurs des êtres humains. Par conséquent, ce système permet de protéger votre accès contre des utilisateurs frauduleux.

## <span id="page-3-2"></span>Protection dans les formulaires

Dans votre site web, il y a 3 formulaires :

- Formulaire de newsletter
- Formulaire de contact en bas de la page d'accueil
- Formulaire de contact sur la page "Contact"

Mais sans protection adéquate, ces formulaires peuvent être rapidement inondés de spam. Mais, Digitalizer a ajouté une fonction de sécurité appelée CAPTCHA pour protéger vos formulaires de contact. Ils ont la protection par Google reCAPTCHA. En cochant "Je ne suis pas un robot", cette tâche n'est pas difficile pour les internautes et cela permet la prévention du spam de votre base de données et votre boîte mail de réception.

## <span id="page-3-3"></span>Protection de la Base de données (BDD)

WordPress, lors de son installation, utilise un préfixe de table par défaut. Ce préfixe est wp\_. Digitalizer l'a changé ce qui permet d'ajouter une petite couche de sécurité en cas de faille sur un plugin ou un thème.

Digitalizer héberge votre site sur Ionos ([www.ionos.fr](http://www.ionos.fr/)). Ce prestataire ajoute de la sécurité en fermant l'accès de la BDD depuis l'extérieur de l'espace web (voir [l'article](https://www.ionos.fr/assistance/hebergement/depannage-pour-php/la-base-de-donnees-mysql-nest-pas-accessible-de-lexterieur/)).

#### **DIGITALIZER** pour **C² CIRCUIT COACHING**

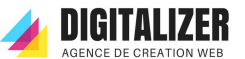

#### <span id="page-4-0"></span>Protection des données qui transitent entre le site web et les internautes

Pour protéger les informations qui passent entre les visiteurs et le site web, il faut mettre en place le certificat SSL. Cela permet de crypter les données de bout en bout. Digitalizer l'a activé en utilisant le protocole HTTP**S** où "S" signifie Sécurité qui est par défaut en allant sur le site web.

Pourquoi employer le protocole HTTPS pour un site vitrine ? Il y a 4 grandes raisons :

- 1. Protéger la connexion au Tableau de Bord de WordPress
- 2. Protéger les données qui transitent entre votre site et votre visiteur
- 3. Renforcer la confiance du visiteur envers le site internet
- 4. Améliorer (légèrement) le référencement naturel de ce site

### <span id="page-4-1"></span>Autres protections pour votre site web

<span id="page-4-2"></span>Mises-à-jours automatique de votre site web

Digitalizer a activé les mises-à-jours automatique des plugins suivants :

- Elementor
- Essential Addons for Elementor
- iThemes Security
- Login No Captcha reCAPTCHA (Google)
- UpdraftPlus Sauvegarde/Restauration
- WPS Limit Login
- le thème Hestia

Pourquoi ? La raison est simple. Des failles de sécurité sont régulièrement découvertes dans WordPress, dans ses extensions et même dans les thèmes graphiques. Ces mises à jour sont généralement corrigées. Effectuer les mises à jour automatique de son WordPress et des ses plugins, c'est éviter que quelqu'un profite des failles de sécurité pour pirater votre site. A part le côté sécurité, les mises à jour de WordPress, de ses plugins et de ses thèmes permettent également de corriger des bugs et d'ajouter ou améliorer des nouvelles fonctionnalités.

#### <span id="page-4-3"></span>Sauvegarde Automatique

Digitalizer a installé le plugin "UpdraftPlus" qui fait une sauvegarde des fichiers et de la base de données quotidiennement.

#### <span id="page-4-4"></span>Plugin de sécurité : iThemes Security

Digitalizer a installé le plugin "iTheme Security". Il permet de faire un bilan à tout moment de la sécurité. On obtient une vision globale sur le niveau de sécurité de votre site WordPress (en particulier, sur le niveau de permissions d'accès à certains fichiers sensibles). Les fonctions standards offrent tout un panel permettant de corriger de nombreuses failles sous WordPress.

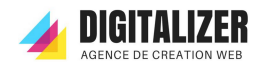

# <span id="page-5-0"></span>**Annexe : Spécifications techniques > Services tiers > Outils Google**

Il est nécessaire de suivre votre évolution de votre site web de manière régulière, au moins 1 fois par semaine dans un premier temps. Digitalizer a mis en place les outils de suivi de Google. Pour y accéder, il faut utiliser l'adresse [circuitcoachingc2fr@gmail.com](mailto:circuitcoachingc2fr@gmail.com) (pour le mot de passe, voir l'Annexe : [Sécurité](#page-1-2))

## <span id="page-5-1"></span>Suivi sur Google Analytics

Google Analytics permet d'analyser l'audience de votre site internet. L'analyse du trafic est particulièrement importante, notamment pour **améliorer votre site** et votre **stratégie webmarketing**. Le **KPI** (Key Performance Indicator ou Indicateurs Clés de Performance) permet de mesurer l'efficacité de vos actions pour éventuellement les corriger ou les améliorer. Digitalizer a choisi 3 KPI à suivre de près pour votre activité. **Digitalizer peut vous former** à analyser votre site web grâce à Google Analytics.

<span id="page-5-2"></span>Les sources de trafic

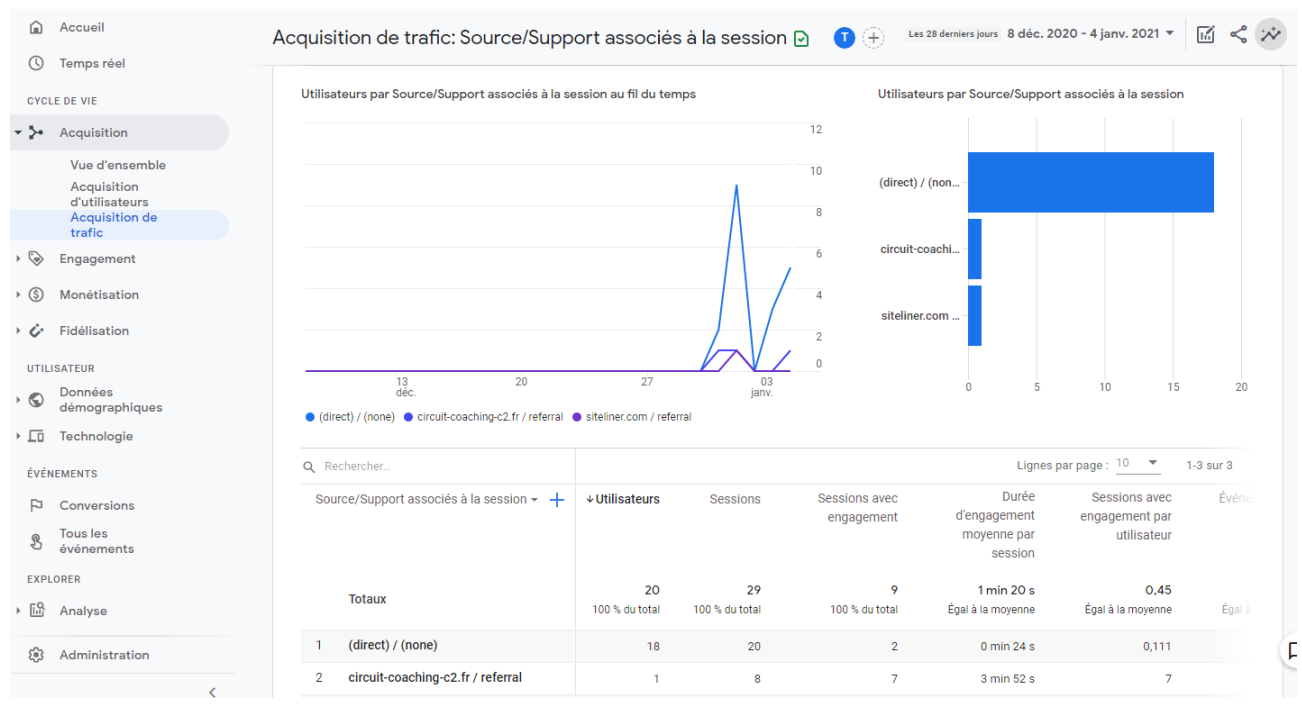

Sur la page Acquisition > Acquisition de trafic, vous pouvez consulter par quels canaux les internautes sont-ils arrivés sur votre site internet. Les sources de trafic vous permettent de comprendre d'où viennent vos visiteurs et d'analyser la part de visites que rapporte chaque levier.

De plus, vous pouvez répondre à ces questions : Mon site est-il consulté ? Combien de visites mon site a-t-il rapporté ce mois-ci ? Est-ce mieux ou moins bien que le mois dernier ? Quelle est l'évolution des visites sur une année complète ?

Cet indicateur vous permettra de connaître le nombre de visites reçues sur votre site internet sur une période définie. Vous pourrez le comparer à d'autres périodes et ainsi voir l'évolution du trafic sur votre site : est-il en hausse ou en baisse ? Y a-t-il des pics de visites à certaines périodes de l'année ?

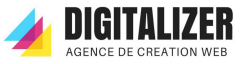

#### <span id="page-6-0"></span>Les pages les plus consultées

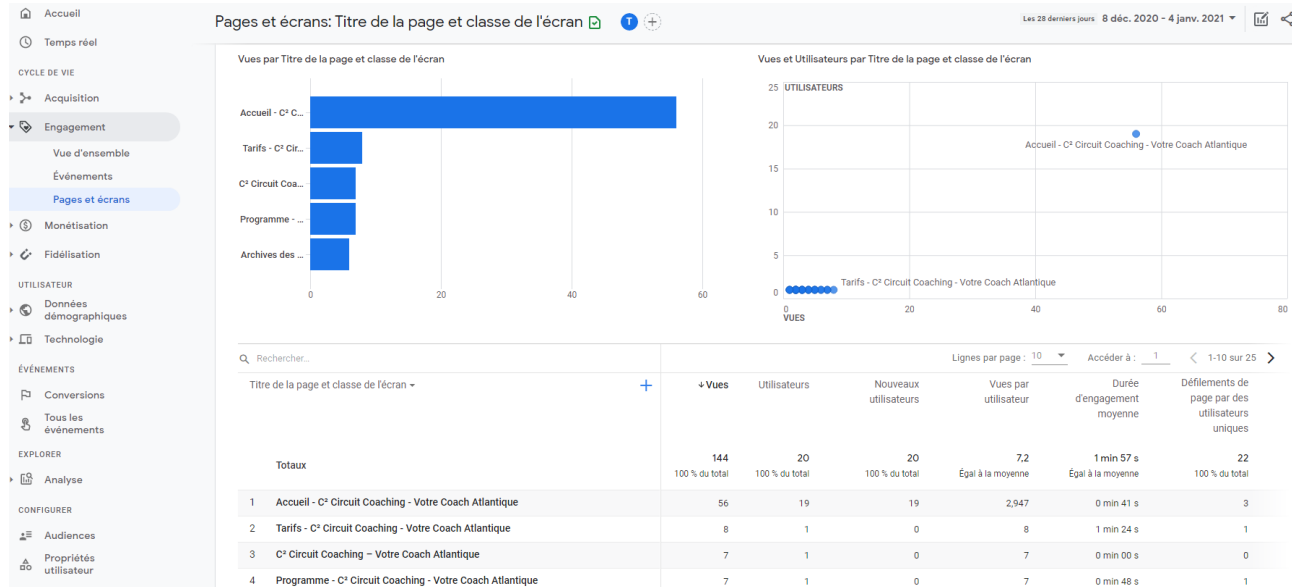

Sur la page Engagement > Pages et Écrans, vous pouvez avoir une liste des pages les plus vues sur une période définie. Il est donc important de vérifier que vos pages sont vues et lues. Cela vous permet de voir quelles pages fonctionnent le mieux, les thématiques populaires, tout en ayant une idée des requêtes sur lequel votre site fait autorité par rapport à vos concurrents.

A l'inverse, vous pourrez déceler les pages les moins vues. N'hésitez pas à retravailler le contenu de ces pages ou à vérifier leur pertinence par rapport à d'autres pages existantes.

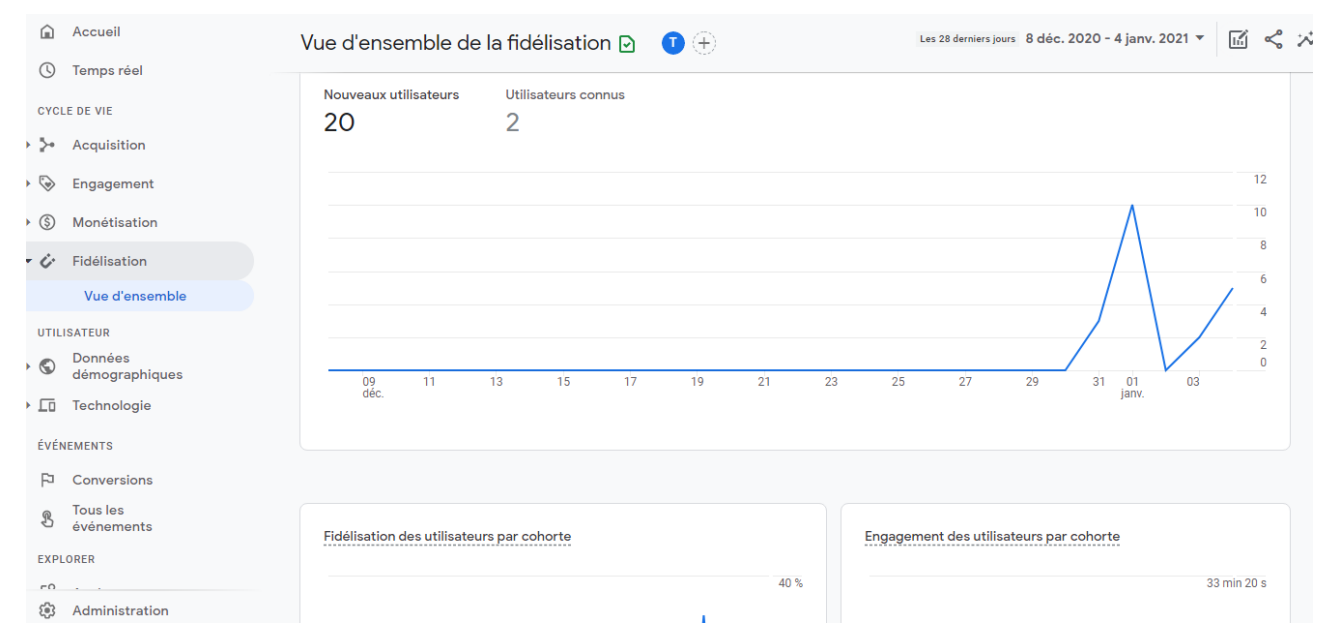

<span id="page-6-1"></span>Fidélisation des utilisateurs

Sur la page Fidélisation > Vue d'ensemble, vous pouvez examiner le comportement et les performances de groupes d'utilisateurs aux attributs communs. On appelle cela une cohorte. Une cohorte est un groupe d'utilisateurs qui partagent une caractéristique commune, identifiée dans ce rapport par une dimension Analytics. Ainsi, tous les utilisateurs avec la même date d'acquisition

#### **DIGITALIZER** pour **C² CIRCUIT COACHING**

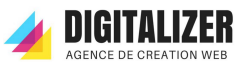

forment une cohorte. Le rapport d'analyse vous permet d'identifier et d'analyser le comportement de ces cohortes. Voici quelques exemples d'utilisation :

- Examiner des cohortes spécifiques pour évaluer leur réaction à vos actions marketing à court terme telles que des campagnes ponctuelles par e-mail
- Observer comment le comportement et les performances de certains groupes d'utilisateurs évoluent jour après jour, semaine après semaine et mois après mois, en fonction de la date d'acquisition
- Organiser les utilisateurs en groupes sur la base de caractéristiques communes comme la date d'acquisition, puis examiner leur comportement en fonction de statistiques telles que la fidélisation ou le chiffre d'affaires

## <span id="page-7-0"></span>Suivi sur Google Search Console

La Search Console est l'un des outils que Google met à votre disposition pour faciliter l'optimisation de votre site web. La Search Console est l'outil qui va s'occuper principalement de la qualité du référencement naturel d'un site web. Cet outil est complémentaire à Google Analytics qui a pour rôle d'analyser le trafic de votre site web. Les données collectées sur la Search Console vont vous permettre d'optimiser vos pages, de suivre vos performances SEO, de trouver les mots clés à travailler, et également de gérer vos liens.

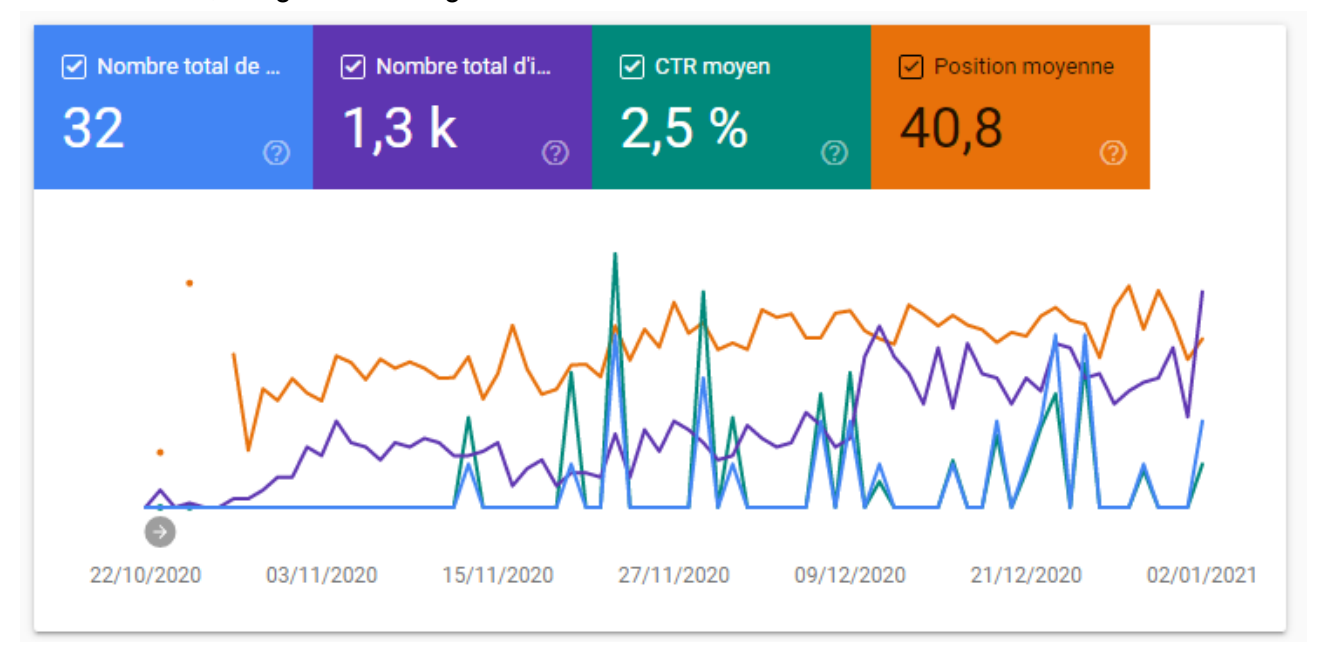

La page la plus importante est la page **Performance**. Vous avez ensuite 4 types de filtres :

- **Nombre total de clics** dans les résultats de recherche.
- **Nombre total d'impressions** : les impressions communiquent le nombre de fois que les utilisateurs ont pu voir votre annonce dans les pages de résultats Google.
- Le **taux de clic moyen** (CTR pour Click Through Rate) correspond au pourcentage de clics que vos liens ont généré lorsqu'ils apparaissent sur les résultats Google.
- La **position moyenne de vos pages** : plus ce chiffre est bas, plus cela signifie que vous êtes bien positionnés sur les mots clés qui vous intéressent.

Les deux informations les plus importantes que vous pouvez tirer de la Search Console sont le nombre de clics et la position des mots-clés sur la période que vous avez choisie. **Digitalizer peut vous former** à utiliser Google Search Console.

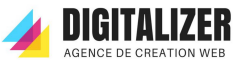

# <span id="page-8-0"></span>**Annexe : Spécifications fonctionnelles > Le référencement naturel (SEO)**

## <span id="page-8-1"></span>Optimisé pour le référencement SEO

Digitalizer s'est engagé à produire un site web de qualité et optimisé pour le référencement naturel. Digitalizer a mis en place le certificat SSL qui améliore (un peu) votre positionnement sur Google. Nous n'avons pas mis de Flash sur votre site web. Le JavaScript ou les styles CSS ne sont pas utilisés pour masquer du contenu.

Pour chaque page, chaque catégorie du blog et chaque article, il a été fait le travail suivant. L'url a été formaté pour contenir des termes présents dans le titre de page. Les images ont été compressées, nommées avec des mots-clés. Une alternative textuelle de l'image (en Html, l'attribut ALT) a été écrite. Les boutons ont été rédigés avec du texte pertinent. Digitalizer a mis qu'un seul H1 par page et il est unique. Le site propose un fil d'Ariane.

De plus, la page Accueil (la page la plus importante pour Google) a été soigneusement travaillée. La page d'accueil du site n'est pas une page tunnel ni une introduction en Flash.

## <span id="page-8-2"></span>Améliorer le référencement de votre site web

Digitalizer demande à C² Circuit Coaching de créer du contenu, en ajoutant des paragraphes et des sous-titres, pour les pages suivantes :

- Les coachs
- Programme
- Sur-mesure
- Ajouter des Témoignagnes
- Tarifs

Digitalizer encourage C² Circuit Coaching à alimenter le blog avec des articles pertinents. Chaque article de blog doit viser une intention de recherche. Cette intention est traduite par des mots-clés.

Cette intention doit se retrouver dans les endroits stratégiques dans l'article de blog.

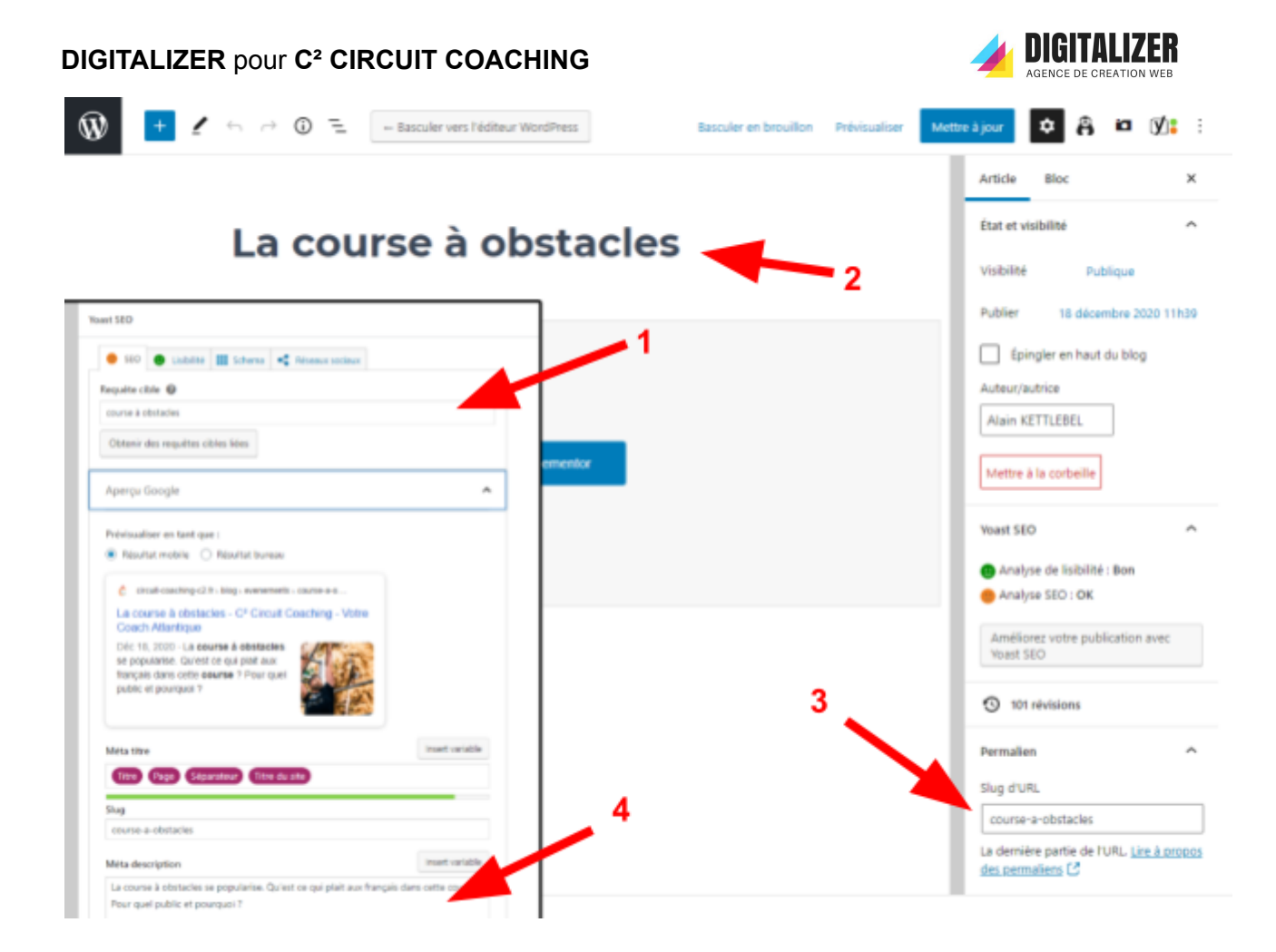

Voici les endroits important pour travailler son référencement dans l'Article :

- 1. Inscrire l'intention de recherche
- 2. Titre de l'Article (H1) et Meta Titre
- 3. URL de l'article : Sans accent et avec des "-" à la place des espaces " " entre les mots
- 4. Meta description : Mettre des phrases et mettre, de préférence, l'intention de recherche au début de ce texte.

#### **DIGITALIZER** pour **C² CIRCUIT COACHING**

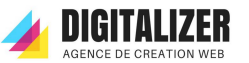

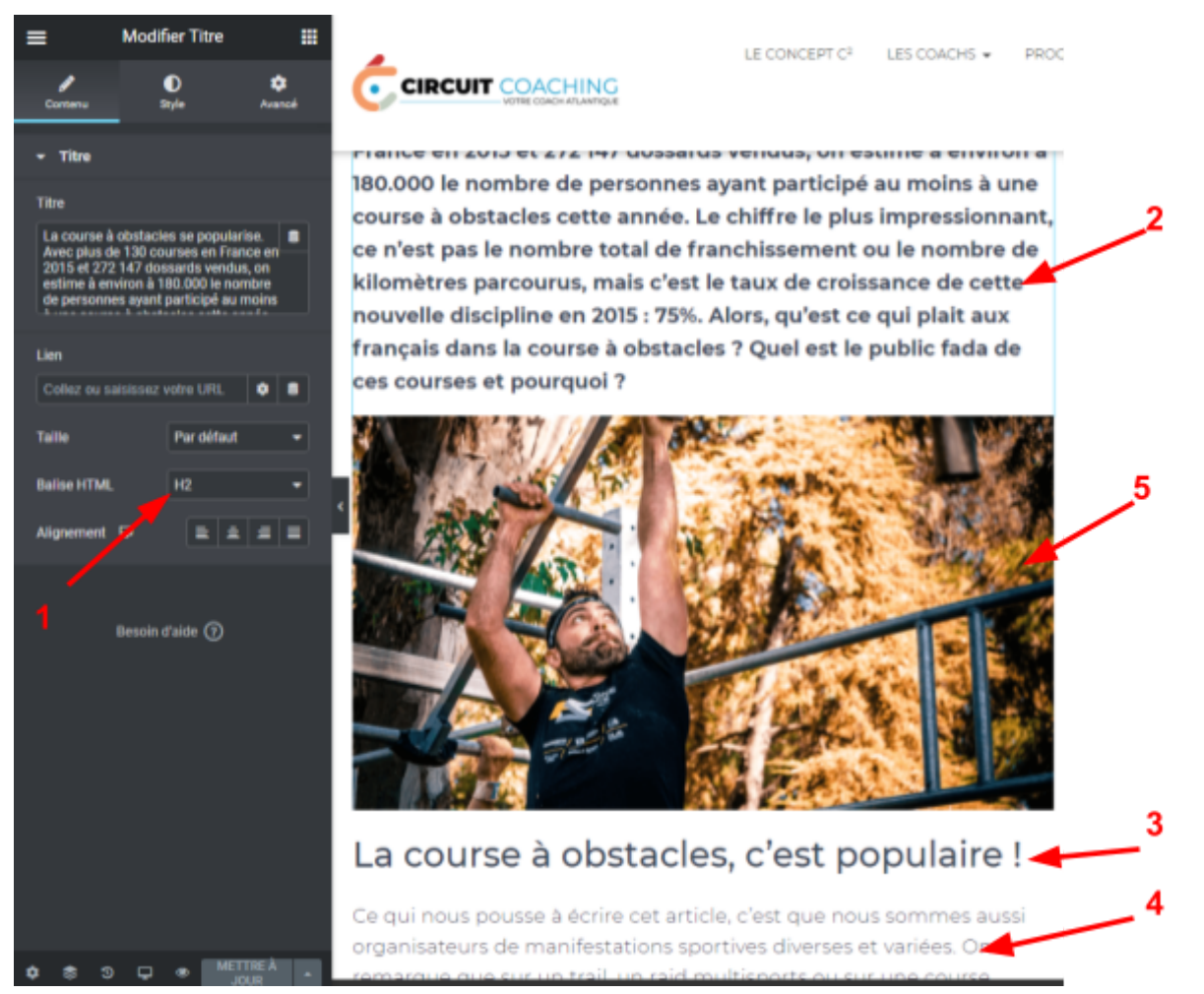

Voici les endroits important pour travailler son référencement dans le texte de l'Article (avec Elementor) :

- 1. Choisir entre P, H2, H3.
- 2. Le premier paragraphe de l'article est un résumé de celui-ci et doit être en **H2.**
- 3. Les sous-titres sont en **H3** et doivent reprendre l'intention de recherche et/ou des mots similaires.
- 4. Les paragraphes sont en **P** et on peut mettre des mots importants **en gras**.
- 5. Les images doivent être compressées (utiliser [compressor.io\)](https://compressor.io/), **nommées** en rapport avec l'article et avoir l'alternative textuelle.
	- La première image doit avoir l'intention de recherche dans l'alternative textuelle.
	- Les autres images doivent avoir des mots similaires de l'intention dans dans l'alternative textuelle.